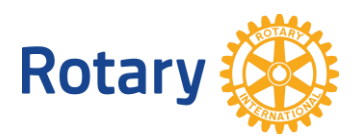

# **GROW YOUR CLUB USING MEMBERSHIP LEADS**

One of the easiest and most effective things you can do to expand your club's membership is to follow up on your online membership leads. Each year, more than 30,000 people express an interest in joining a Rotary or Rotaract club through [rotary.org/join.](https://www.rotary.org/en/get-involved/join) You'll find these leads on the [Manage Membership Leads](https://my.rotary.org/en/manage/club-district-administration/club-administration/membership-leads) page of My Rotary.

#### <span id="page-0-0"></span>**RECOMMENDED ACTIONS**

Follow the links to see screenshots and learn more about effective leads management:

- Develop a [clear plan](#page-1-0) for who will review your club's membership leads.
- Sign in to [My Rotary](https://my.rotary.org/en/join-rotary/prospective-members) and go to the [Manage Membership Leads page.](https://my.rotary.org/en/manage/club-district-administration/club-administration/membership-leads) (If you don't have a My Rotary account, [create one.](https://my.rotary.org/en/signup))
- [Review your leads](#page-1-1) to learn more about the candidates, including whether they are prospective, referred, or relocating members, and why they are interested in Rotary.
- Contact candidates and ask them what they hope to gain by joining Rotary.
- Use the [status options](#page-3-0) available to map a candidate's journey.
- Support your club membership committee as they work to building positive [relationships](https://my-cms.rotary.org/en/document/creating-positive-experience-prospective-members) with the candidates.

#### **YOU CAN ALSO:**

- Take this [Online Membership Leads course](https://www.rotary.org/learn?deep-link=https%3A//learn.rotary.org/members%3Fr%3Dsite/sso%26sso_type%3Dsaml%26id_course%3D104) to learn more about the process.
- Use the <u>[Manage Membership Leads](https://my.rotary.org/en/manage/club-district-administration/club-administration/membership-leads) [page](https://my.rotary.org/en/manage/club-district-administration/club-administration/membership-leads)</u> of My Rotary to [store information](#page-5-0) about all your prospective members.
- [Use reports](#page-5-1) to track success rates, gain insights into candidates' progress, and keep up with trends to help you grow membership in your club.
- Write to Rotary's <u>[Membership Development staff](mailto:membershipdevelopment@rotary.org)</u> if you have any questions about managing your membership leads. Or provide [feedback.](#page-6-0)

#### <span id="page-1-0"></span>**PLANNING**

Develop a clear plan for who will review your club's membership leads and take action.

- **Club presidents:** You, the club membership chair and secretary will receive email notifications when a new membership lead is assigned to your club. Work with your club leaders to establish a process for following up with prospective members in a timely manner. As a club leader, you have the responsibility to make sure each candidate's experience with Rotary is a positive one, regardless of whether they join or not they join your club.
- **Club membership chairs:** You'll also receive email notifications about leads that are assigned to your club. As membership chair, you are the main person to manage these leads or delegate their management, according to your [responsibilities.](https://my-cms.rotary.org/en/document/club-membership-committee-checklist) Get to know your prospective members and engage them by inviting them to attend a club meeting or a service project. Talk to them honestly about your club's expectations out of new members.
- **Club secretaries:** You'll receive email notifications about new candidates assigned to your club as well. Help your club leaders maintain up to date membership records by actively updating the candidate's status as they progress through their journey and admit them through your [Manage Membership Leads](https://my.rotary.org/en/manage/club-district-administration/club-administration/membership-leads) [page.](https://my.rotary.org/en/manage/club-district-administration/club-administration/membership-leads)

### **REVIEWING CANDIDATE INFORMATION**

<span id="page-1-1"></span>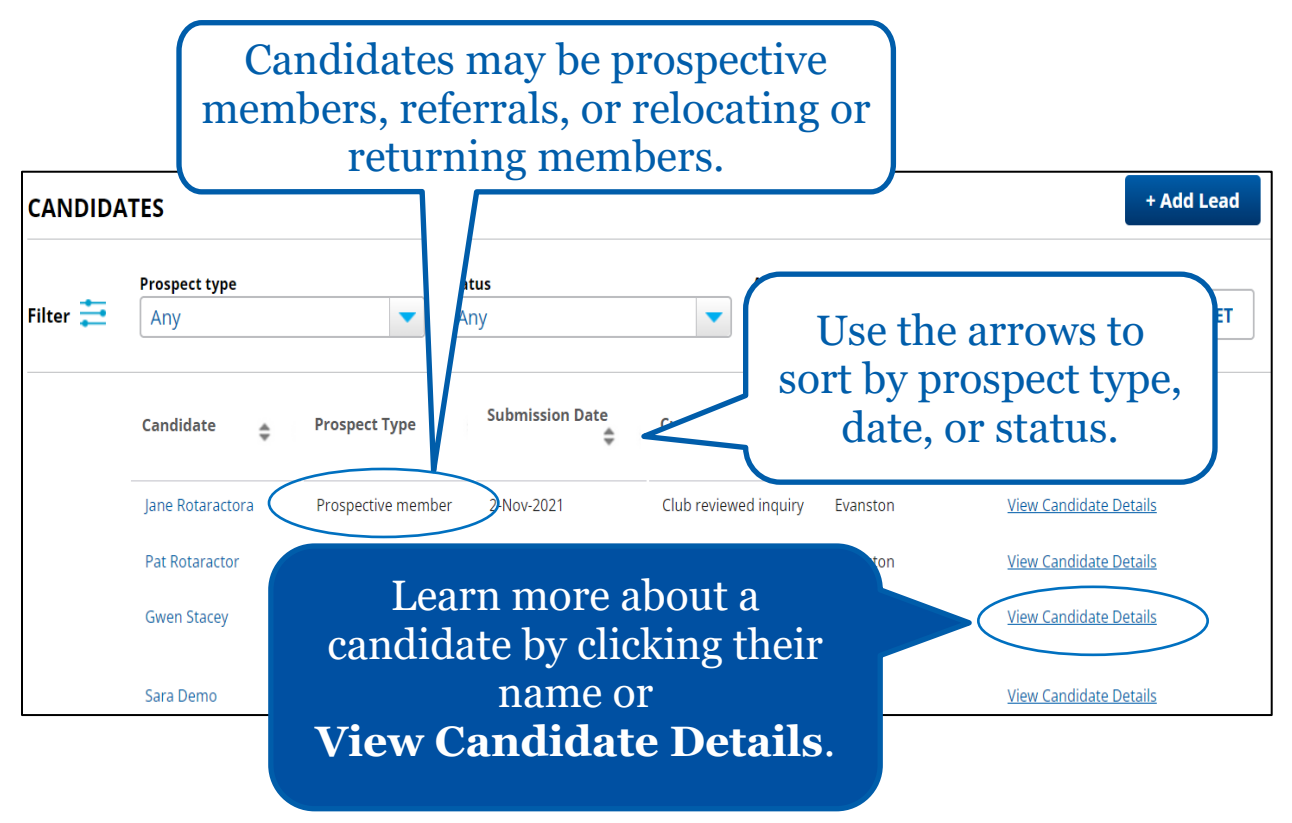

Review all of your leads to learn more about the candidates, including what types of candidates they are:

- **Prospective members.** Each month, Rotary processes thousands of inquiries from people around the world who are interested in joining Rotary. These people are all around you, and they become the prospective members in your membership leads. They might be Rotary alumni who moved to your area or community members who heard about Rotary in the news or saw a club's billboard.
- **Referrals.** When one of our members refers someone who would be a great Rotaractor or Rotarian, that candidate may become a referral in your membership leads. And if you know such a person who isn't in your area or can't meet when your club meets, you can [refer them,](https://my.rotary.org/en/member-center/member-referral) too. When you make such a referral or act on a lead that has been referred to your club, you help expand Rotary's reach and increase our impact.
- **Relocating or returning members.** Be sure to check your leads for these members, who are moving to your area, want to join a different club, or have left Rotary or Rotaract but want to join again. And if you know a member who is moving or who wants to join a different club because of schedule conflicts or other obligations, keep them involved in Rotary by helping them find a new club.

<span id="page-3-0"></span>**Jane Rotaractora CONTACT PREFERENCES** Club type: Rotaract Candidates can Mobile: **Profession: Student** select Rotary or Email: JaneRotaract@gmail.com Age range: 18-29 Rotaract as their **Preferred Method of Contact: Gender: Female** reason for interest. **CANDIDATE LOCATION INFORMATION** Lead Type: Prospective member **Status:** Club reviewed inquiry **Meeting Preferences:** Member ID: Daytime Location: Evanston, IL, United States **Evening Location: CANDIDATE INSIGHTS** The **CANDIDATE**  How they heard about Rotary **INSIGHTS** section shows **More Details:** how the candidate heard Notes: about Rotary. Review the **Interest in joining Rotary:** candidate's meeting preferences to They had additional comments: 856 match them with a suitable club. [BACK TO TOP](#page-0-0) **UPDATING A STATUS** Use this menu to update a candidate's status. **Candidate Journey** Candidate Progress Type \* Select -Track the progress of each active lead under **Journey Journey History History**. Date **Status** 10-Nov-2021 Club reviewed inquiry Evanston 10-Nov-2021 District assigned candidate to club Evanston 9-Nov-2021 District reviewed inquiry 2-Nov-2021 Auto assigned to district

Select a candidate to review additional details:

Contact candidates and ask them what they hope to gain by joining Rotary. As each candidate progresses through the membership lead process, select options from the **Candidate Progress Type** menu to continually update their status.

**Journey history** shows the progress of active leads and any previous statuses or feedback left by clubs, your district, or staff.

- **STATUS OPTIONS**
- Choose **Club reviewed inquiry** if you have reviewed their information and are planning to talk to them about what they're looking for.
- Choose **Club contacted candidate** if you have talked to them to learn more about their preferences.
- Choose **Candidate sent back to district for reassignment** if you have talked to the candidate and think they should be assigned to a different club or district.
- Choose **Club determined candidate not interested in Rotary** if you have talked to the candidate and determined that they aren't interested in joining a Rotary or Rotaract club.
- Choose **Candidate attended a club meeting** if the candidate attended a club meeting or participated in a club project.
- Choose **Club proposed candidate for membership** if the candidate was proposed for membership and still needs board approval.
- Choose **Club admitted candidate** if the candidate is now a member of your club.

#### [BACK TO TOP](#page-0-0)

<span id="page-5-0"></span>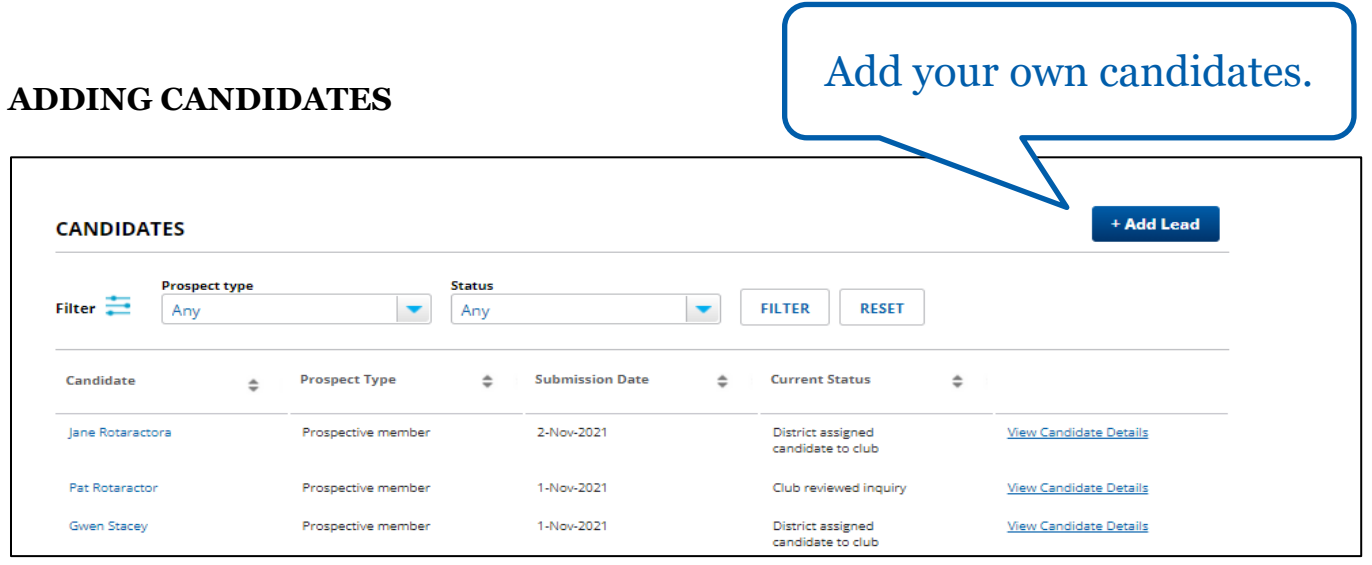

Use the Manage Membership Leads page of My Rotary to store information about all of your prospective members. Some things to note:

- You can use the **Add Lead** button to add candidates to the list whenever someone expresses interest in joining Rotary to someone in your club rather than through Rotary.org. They will be notified by email when you enter their information.
- Even if you use another system for tracking prospective members, adding them to **Manage Membership Leads** keeps all your information in one place where it's easy to manage and secure.
- If you use a club management software (like ClubRunner) to report new members to Rotary, please confirm the candidate's member ID before adding them, to avoid duplicating records. This will be listed under the **Candidate Details page** in My Rotary.

<span id="page-5-1"></span>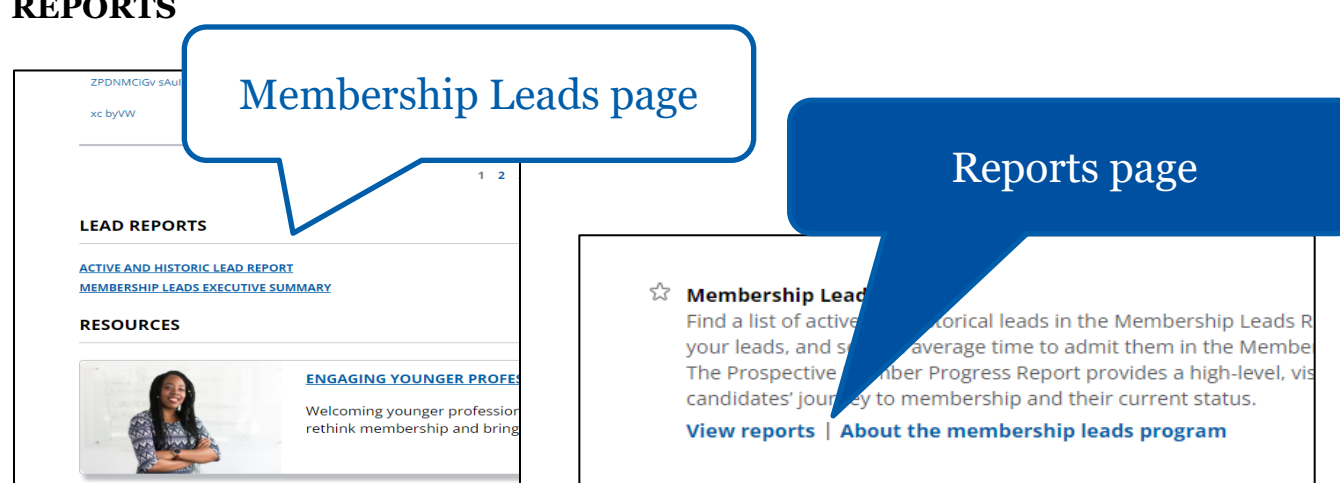

## **REPORTS**

Use reports to track success rates, gain insights into candidates' progress, and keep up with trends to help you grow membership in your club. You can get them in the [Reports](https://my.rotary.org/en/manage/club-district-administration/4916) page of My Rotary or at the bottom of the Manage Membership Leads page, under **LEAD REPORTS**.

#### <span id="page-6-0"></span>**FEEDBACK**

If you have any questions about managing your membership leads, write to Rotary's [Membership Development staff.](mailto:membershipdevelopment@rotary.org) And use the feedback button to send us your ideas and suggestions:

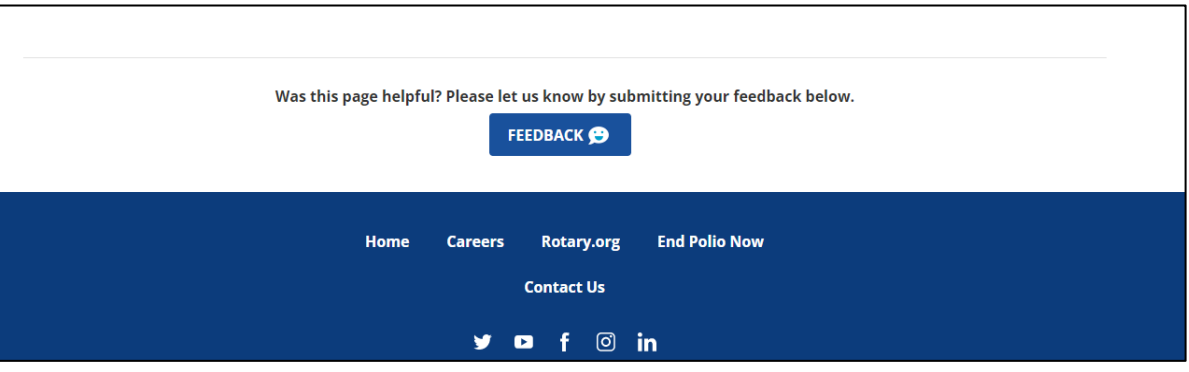

[BACK TO TOP](#page-0-0)